# <span id="page-0-0"></span>TP Videoprojection sans fil et technologies d'impression sans fil

# Richard FERRERE

# Action Nationale de Formation CIRM Marseille - Octobre 2016

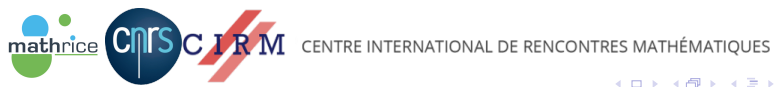

### Diffuser, projeter et partager du contenu

- $\triangleright$  Depuis sa tablette/smartphone
- I Vidéoprojecteur équipé de la téchnologie sans fil, Wifi direct (WiDi)

# Objectif :

mathrice **CNTS** C

- Projeter et présenter du contenu en temps réel
- $\triangleright$  De façon mobile et dans une zone de couverture
- > Sans fil (fini les câbles ingrats !)
- $\triangleright$  En direct ou via une application légère et sans licence

CENTRE INTERNATIONAL DE RENCONTRES MATHÉMATIQUES

A + + = + + = +

# Connectivité sans fil ou Wifi Direct: 3 technologies !

### 2 solutions propriétaires

- 1. Wireless Display (WiDi) de Intel
- 2. AirPlay de Apple

#### 1 solution open-source et à tendance universelle

1. Miracast

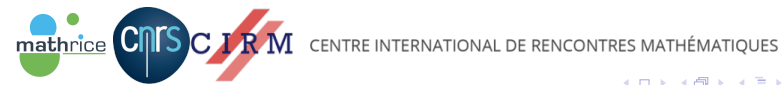

**←何 ▶ → ヨ ▶ → ヨ ▶** 

### Ah! là là, encore les câbles !

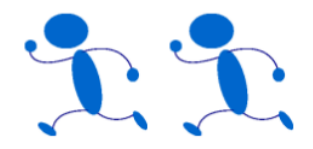

mathrice **CNTS** 

### Essentiellement des avantages :

- 1. Grande mobilité et souplesse
- 2. Grande applicabilité directe
- 3. Plus de souci avec les câbles !
- 4. Coût abordable (sauf automatisation par Extron/Crestron)

#### Peu de contraintes :

- Plusieurs possibilités (compatibilité)
- 2. Solutions nécessitant Windows phone

 $\Omega$ 

3. Nécessite la télécommande

CENTRE INTERNATIONAL DE RENCONTRES MATHÉMATIQUES

# QUELLES SOLUTIONS POSSIBLES ?

### Au moins 3 : du plus rapide au moins rapide !

- 1. Avec les technologies et applications natives sur le matériel
- 2. Sinon avec la technologie Miracast (avec ou sans clé USB)
- 3. Sinon solution avec adaptateur de type Microsoft Wireless USB/HDMI

## Au moins 3 marques de vidéoprojecteurs

- 1. HITACHI (Projector Quick Connection)
- 2. PANASONIC (Panasonic Wireless Projector)
- 3. EPSON (Epson iProjection)

mathrice **C** 

CENTRE INTERNATIONAL DE RENCONTRES MATHÉMATIQUES

 $\rightarrow$   $\pm$   $\rightarrow$ 

# SOLUTIONS en 60 SECONDES CHRONO !

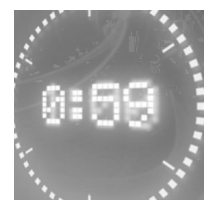

# Mode MIRRORING (Caster/Projeter)

Projection directe

Envoi direct de contenus écrans

Mode APPLICATION (dynamique et interactive)

Projection dynamique et interactive

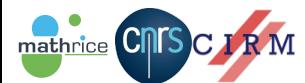

CENTRE INTERNATIONAL DE RENCONTRES MATHÉMATIQUES

### Vidéoprojecteur utilisé : PANASONIC PT-VW355N

Fixé au plafond dans une salle

Paramétrage minimal(Nom, mot de passe...) et vérification

Technologies Wifi et Display Mirroring embarquées (Miracast)

# Mode MIRRORING avec tablette Android

mathrice **CNI** 

- 1. Sélectionner source Mirroring sur vidéoprojecteur
- 2. Aller dans Paramètres/Affichage/Caster l'écran (projeter)
- 3. Sléctionner le nom du vidéoprojecteur sans fil (exemple:VD-XXXX)
- 4. Saisir au moins 1 fois le code PIN et Accepter

CENTRE INTERNATIONAL DE RENCONTRES MATHÉMATIQUES

A + + = + + = +

# Mode MIRROIR de PANASONIC

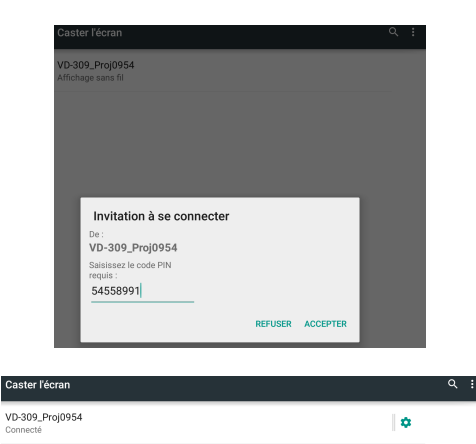

mathrice CITS C J R M

CENTRE INTERNATIONAL DE RENCONTRES MATHÉMATIQUES

イロメ イ何 ト イヨ ト イヨメ

E

 $QQ$ 

#### Après avoir

téléchargé et installé l'application pour android/ios

## Mode PANASONIC APP avec tablette Android

- 1. Sélectionner source mode APPLICATION sur vidéoprojecteur
- 2. Sélectionner au moins 1 fois le réseau NetworkID, saisir mot de passe
- 3. Lancer l'application Projector ou Manager
- 4. Ouvrir/sélectionner pour projeter fichier

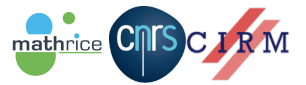

CENTRE INTERNATIONAL DE RENCONTRES MATHÉMATIQUES

A + + = +

# Mode APP. de PANASONIC - A tester !

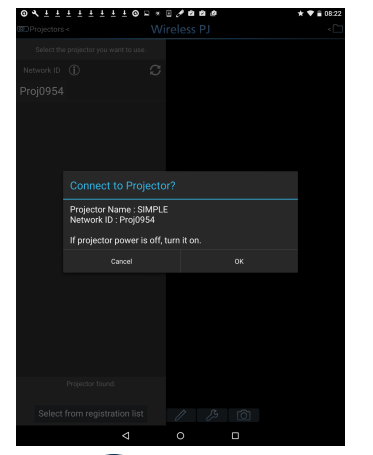

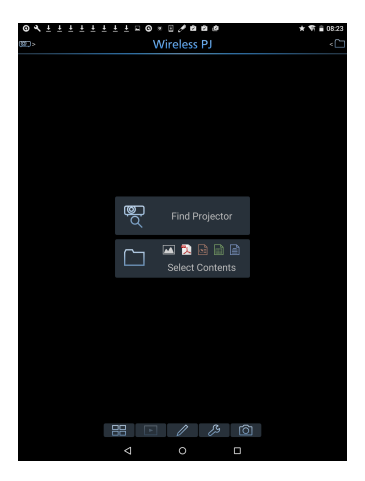

∢ロト (何) (ヨ) (ヨ)

 $QQ$ 

Ε

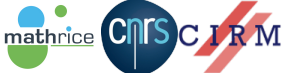

CENTRE INTERNATIONAL DE RENCONTRES MATHÉMATIQUES

# Mode APP. de PANASONIC - suite

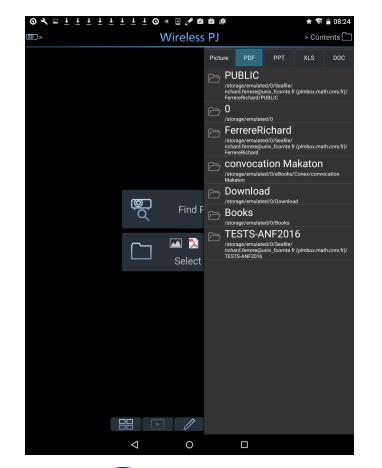

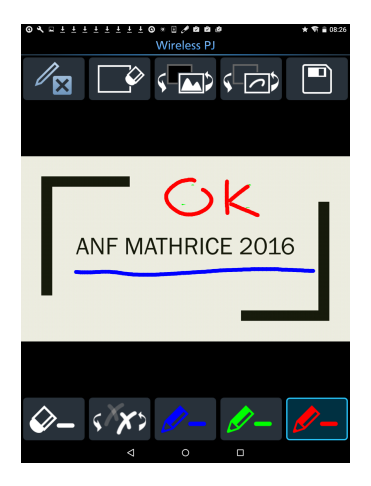

→ 何 ▶ → ヨ ▶ → ヨ ▶

 $QQ$ 

Ε

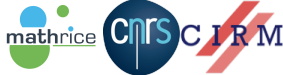

CENTRE INTERNATIONAL DE RENCONTRES MATHÉMATIQUES

Richard FERRERE [TP Videoprojection sans fil et technologies d'impression sans fil](#page-0-0)

 $\leftarrow$   $\Box$ 

Vidéoprojecteur mobile du CIRM - Epson EB-1776W

Télécharger/installer applications EPSON iPROJECTION

[Application iProjection \(Android\)](https://play.google.com/store/apps/details?id=com.epson.iprojection&hl=fr) [Application iProjection \(iOS\)](https://itunes.apple.com/fr/app/epson-iprojection/id488048021?mt=8)

# Mode APPICATION ou APP

mathrice **CNTS** 

- 1. Sélectionner le vidéoprojecteur dans les réseaux sans fil (établir lien)
- 2. Lancer l'application iProjection
- 3. Envoyer documents DOC, XLS, PPT, PDF...

CENTRE INTERNATIONAL DE RENCONTRES MATHÉMATIQUES

**何 ) ( ヨ ) ( ヨ )** 

Techonologies Miracast/AirPlay pour projeter...

Adapateur USB/HDMI, clé Wifi miroir universelle

Tablette avec Windows 8.1 ou 10

Périphériques/Projeter(écran)/Affichage sans fil...

Accès aux réglages de l'image avant projection

Solutions Wireless Display Adapter

Microsoft Wireless Adaptater (pour Windows/Android)

Chromecast de Google

AirPlay sous MAC

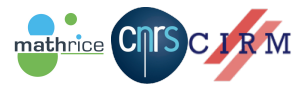

CENTRE INTERNATIONAL DE RENCONTRES MATHÉMATIQUES

A + + = + + = +

#### Imprimer

- $\triangleright$  Depuis sa tablette/smartphone, sans pilote à installer
- $\triangleright$  Imprimante compatible Cloud Print et wifi activé

## Objectif:

mathrice CMSC.

- $\triangleright$  Imprimer depuis n'importe où
- $\triangleright$  De facon mobile (sur place ou à distance)
- $\triangleright$  Sans fil
- $\triangleright$  Via une application sans licence

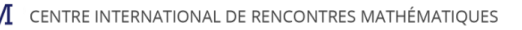

 $\langle \bigoplus \rangle$  and  $\langle \bigoplus \rangle$  and  $\langle \bigoplus \rangle$ 

## Accessible via...

- ▶ Google Chrome
- **Applications mobiles Google: Gmail, Docs**
- $\triangleright$  iOS (AirPrint)
- $\triangleright$  Applications android

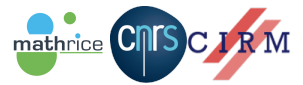

CENTRE INTERNATIONAL DE RENCONTRES MATHÉMATIQUES

AD > ( E > ( E >

# GOOGLE CLOUD PRINT !

### Pré-requis

- $\triangleright$  Connexion internet
- **> Avoir un compte Google**
- $\triangleright$  Utiliser le navigateur Chrome
- $\triangleright$  Disposer d'une imprimante compatible
- $\triangleright$   $\hat{E}$ tre sur le même réseau

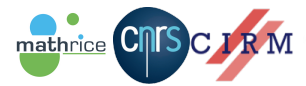

CENTRE INTERNATIONAL DE RENCONTRES MATHÉMATIQUES

E N

Quelques étapes pour ajouter une imprimante connectée à internet :

- 1. Lancer le navigateur Google Chrome
- 2. Se créer/connecter compte Google
- 3. Aller dans Paramètres/avancés/Ajouter des imprimantes...

## Possibilités :

- $\triangleright$  De partager l'imprimante (share)
- $\triangleright$  De publier en privé/public

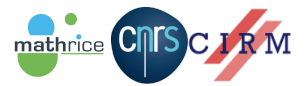

CENTRE INTERNATIONAL DE RENCONTRES MATHÉMATIQUES

 $\langle \overline{m} \rangle$   $\rightarrow$   $\pm$   $\rightarrow$   $\pm$   $\pm$   $\rightarrow$ 

# AVEC QUELLES IMPRIMANTES ?

# Au moins 4 ! - applications disponibles

- 1. BROTHER (Brother Print Service Plugin)
- 2. CANON (Canon PRINT Inkjet/SELPHY)
- 3. HP (HP ePrint)
- 4. EPSON (Epson iPrint)

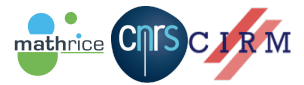

CENTRE INTERNATIONAL DE RENCONTRES MATHÉMATIQUES

**ADA 4 B A 4 B A** 

### Utilisation simple et rapide

- 1. Presque rien à installer
- 2. Paramètres/Impression
- 3. Google Cloud Print (Activé)
- 4. Installer l'application liée à votre imprimante

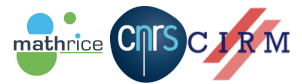

CENTRE INTERNATIONAL DE RENCONTRES MATHÉMATIQUES

A + + = + + = +

## Même principe: simple et rapide

- 1. Via Google Cloud Print
- 2. AirPrint (direcment intégré dans iPhone, iPad)
- 3. Imprimantes compatibles

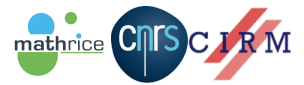

CENTRE INTERNATIONAL DE RENCONTRES MATHÉMATIQUES

押 トイヨ トイヨト

#### Constat !

mathrice **CN** 

- $\triangleright$  Mobiles et applications android/iOS toujours plus nombreux !
- **Données nombreuses sur internet (serveurs de Google)**
- $\triangleright$  Envoi données depuis le Cloud pour projeter/imprimer
- $\triangleright$  Système comme point d'accès wifi, WiFi direct

### Comment mieux organiser et intégrer ?

- $\triangleright$  Certification constructeur pas suffiante !
- $\triangleright$  Infrastructure avec réseau dédié
- $\triangleright$  Chiffrement, certificats sur imprimantes

CENTRE INTERNATIONAL DE RENCONTRES MATHÉMATIQUES

∢何 ▶ ( ヨ ▶ ( ヨ ▶

# **CONCLUSION**

mathrice **CIII** 

### Convergence des besoins et des technologies

- $\triangleright$  Nombreuses possibilités de vidéoprojection et d'impression sans fil (compatibilité matérielle)
- $\triangleright$  Innovations technologiques nombreuses
- $\triangleright$  Technologie Wifi Direct (WiDi) véritable couplage instantané avec les mobiles, et permet de naviguer en plus sur internet
- $\triangleright$  Se passer de pilote, d'application et quelque soit l'environnement informatique
- $\triangleright$  Communauté ESR peut mieux collaborer : mobilité et efficacité
- $\triangleright$  Avoir, appréhender une véritable politique BYOD (sécurité notamment !)

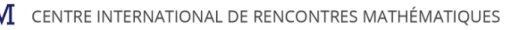

K 御 と K 君 と K 君 と

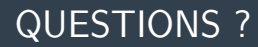

# MERCI POUR VOTRE ATTENTION !

# Des questions...?

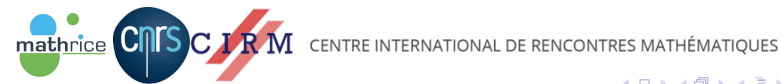

Richard FERRERE [TP Videoprojection sans fil et technologies d'impression sans fil](#page-0-0)

4. 17. 6.

 $\mathcal{A}(\overline{\mathbb{Q}}) \times \mathcal{A}(\mathbb{B}) \times \mathcal{A}(\mathbb{B}) \times \mathbb{R}$ 

 $\equiv$ 

 $QQ$ 

# Liens internet - vidéoprojection sans fil

- $\blacktriangleright$  Téléchargement Applications Panasonic http://panasonic.net/avc/projector/support/index.htmldownload
- ▶ [Application Panasonic Wireless Projector](https://play.google.com/store/apps/details?id=com.panasonic.avc.pj&hl=fr) https://play.google.com/store/apps/details?id=com.panasonic.avc.pjhl=fr
- $\blacktriangleright$  [Application iProjection](https://play.google.com/store/apps/details?id=com.epson.iprojection&hl=fr) https://play.google.com/store/apps/details?id=com.epson.iprojectionhl=fr
- $\blacktriangleright$  Epson et compatibilié des matériels https://www.epson.fr/apps/iprojection/compatibility
- $\blacktriangleright$  Applications Quick wireless avec clé USB

 $\frac{1}{\sqrt{p}}$ 

mathrice

- ▶ [Application Wireless Adapter for Windows 8.1 et 10 phone](https://www.microsoft.com/en-us/store/p/microsoft-wireless-display-adapter/9wzdncrfjbb1) https://www.microsoft.com/en-us/store/p/microsoft-wirelessdisplay-adapter/9wzdncrfjbb1
- ▶ Ressources numériques de l'académie de Nancy-Metz http://www4.ac-nancy-

metz.fr/eps/site/dossiers/dossier.php?val=299connexion − sans −

押 トイヨ トイヨト

# <span id="page-24-0"></span>Liens internet - impression sans fil

- $\triangleright$  [Exemple de guide configuration pour imprimante Canon](http://www.canon.fr/support/consumer_products/pixma_printer_google_cloud_print_setup/mx525_google_cloud_print_setup_guide/ ) http://www.canon.fr/support/consumer\_products/pixma\_printer\_google\_clo
- **[Application service d'impression directe depuis android](https://play.google.com/store/apps/details?id=com.brother.printservice)** https://play.google.com/store/apps/details?id=com.brother.printservice
- $\triangleright$  Application Canon Print pour numériser et imprimer https://play.google.com/store/apps/details?id=jp.co.canon.bsd.ad.pixmapri
- $\blacktriangleright$  [Application ePrint de HP](https://play.google.com/store/apps/details?id=com.hp.android.print) https://play.google.com/store/apps/details?id=com.hp.android.print
- $\triangleright$  Application HP ePrint depuis iPhone, iPad https://itunes.apple.com/fr/app/hp-eprint/id299531647?mt=8
- $\blacktriangleright$  [Application Epson iPrint](https://play.google.com/store/apps/details?id=epson.print) https://play.google.com/store/apps/details?id=epson.print
- $\triangleright$  [Support AirPrint de Apple pour imprimantes](https://support.apple.com/fr-fr/HT201311)

**https://support.apple.com/fr-fr/HT201311**<br>**mathrice CITS C JR M** CENTRE INTERNATIONAL DE RENCONTRES MATHÉMATIQUES

AD > ( E > ( E >

 $QQ$